# STATIC SITES

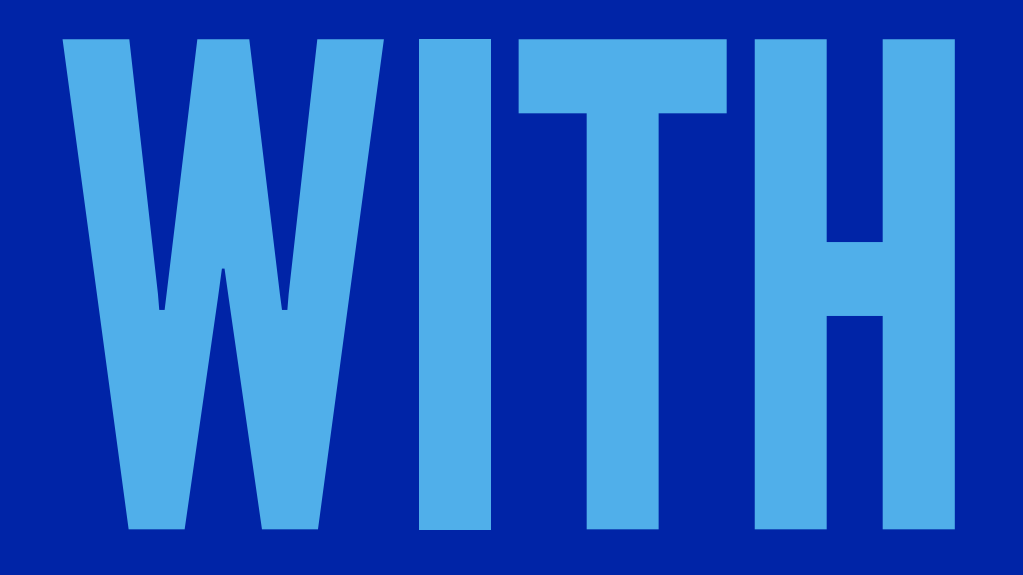

# MIDDLEMAN

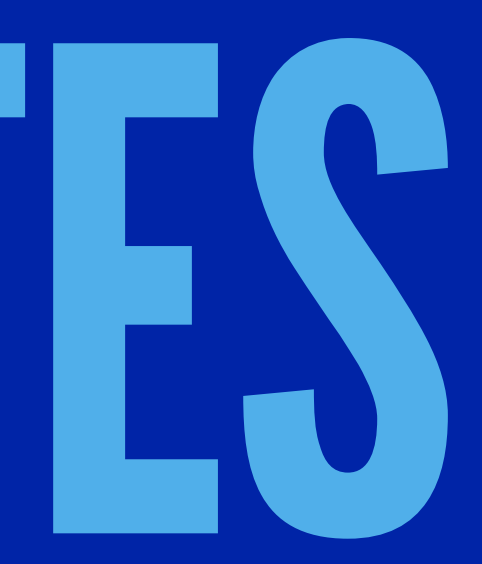

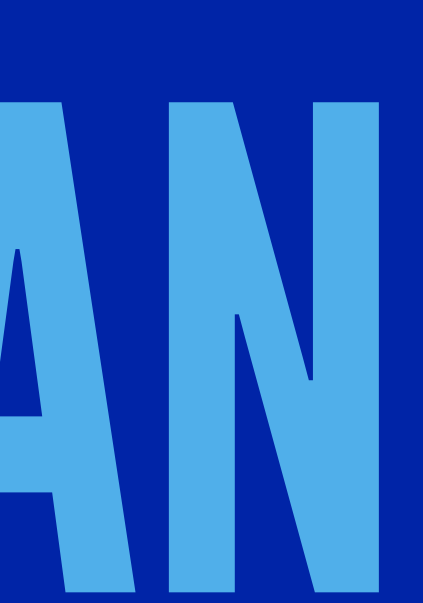

## WHAT ARE STATIC SITES?

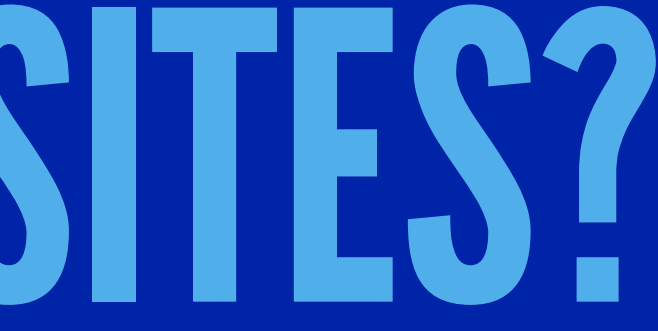

## WHAT ARE STATIC SITE GENERATORS?

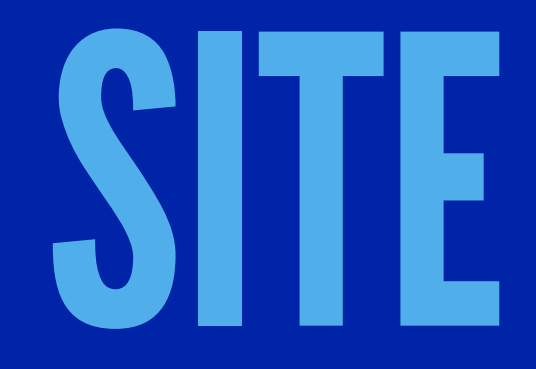

## WHY ARE THEY USEFUL?

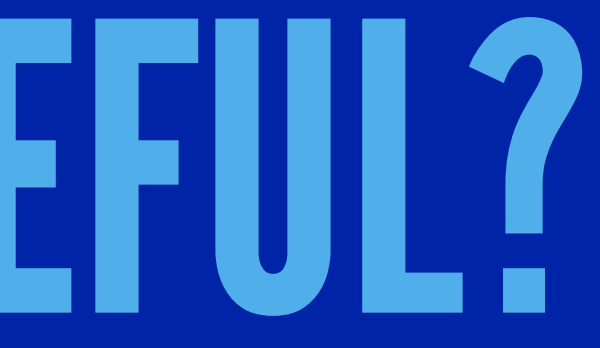

DEV-OPS

▸ Simplicity ▸ Speed ▸ Caching ▸ Security

## WORKFLOW

▸ Templating ▸ Content Models ▸ Asset Pipeline ▸ Extensibility

## WHO IS USING STATIC SITE GENERATORS?

▸ Google ▸ Vox Media ▸ MailChimp ▸ Carrot ▸ Instrument

## WHAT ABOUT DYNAMIC FEATURES?

## WHAT ARE THE PROBLEMS?

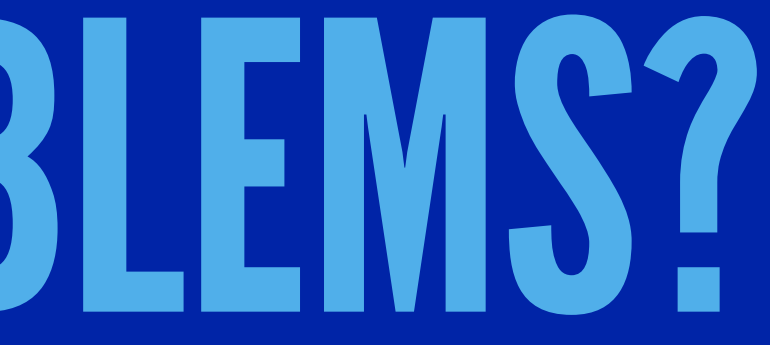

### **StaticGen** Top Open-Source Static Site Generators

### STATIC SITE OPTIONS

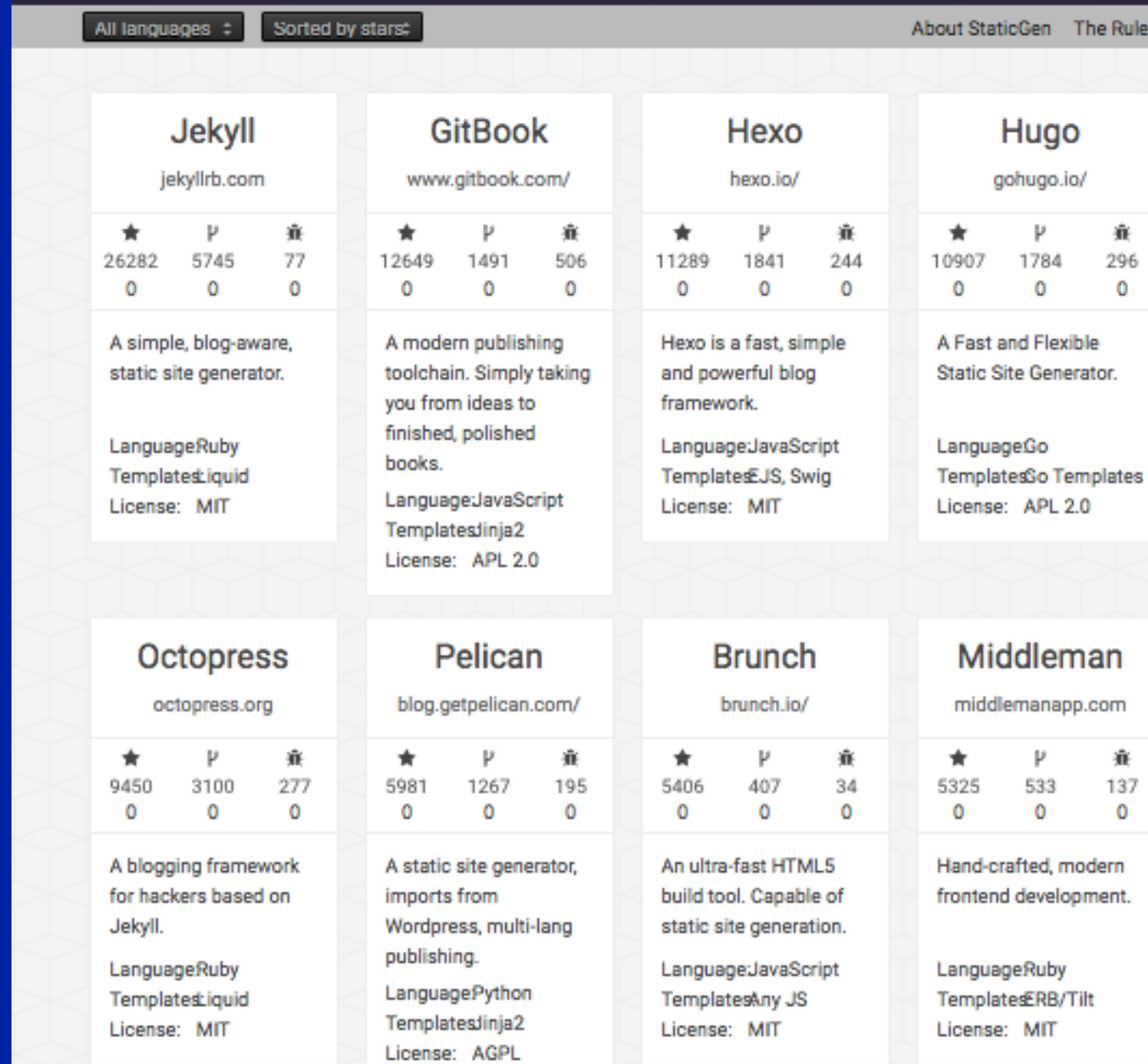

## 1. Jekyll

- 2. GitBook
	- 3. Hexo
	- 4. Hugo
- 5. Octopress
	- 6. Pelican
	- 7. Brunch
- 8. Middleman

C SHARE

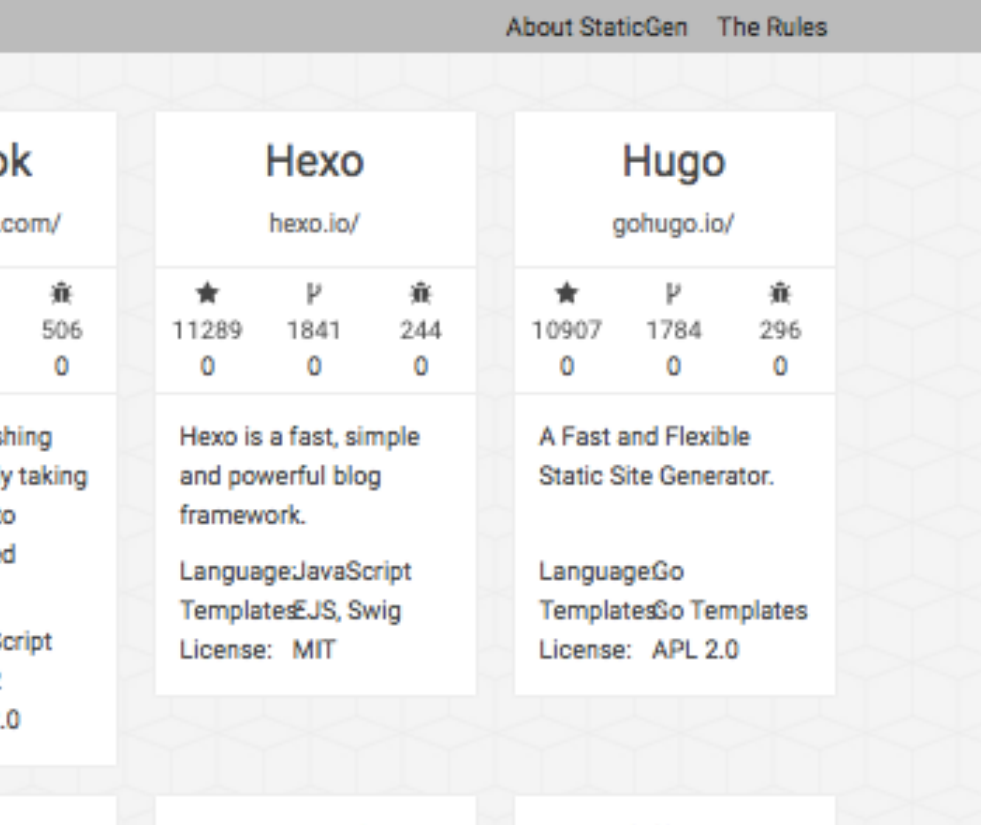

## STATIC SITE GENERATOR COMPARISON

▸ Jekyll ▸ Middleman ▸ Roots ▸ Hugo

### [SMASHING MAGAZINE - STATIC WEBSITE GENERATORS REVIEWED](https://www.smashingmagazine.com/2015/11/static-website-generators-jekyll-middleman-roots-hugo-review/)

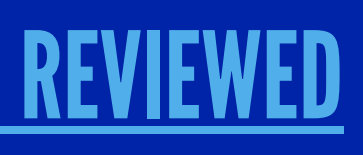

## JEKYLL

Jekyll is a simple, blog-aware, static site generator. — Jekyll Documentation ▸ Templating Engine - Liquid ▸ Content - HTML, Markdown, YAML, JSON, or CSV ▸ Asset Pipeline - Sass and CoffeeScript. ▸ Extending - Extensions Available

## ROOTS

Roots clearly comes from the world of Node.js-based front-end tools. — Smashing Magazine ▸ Templating Engine - Jade ▸ Content - None ▸ Asset Pipeline - CoffeeScript and Stylus ▸ Extending - Extensions Available

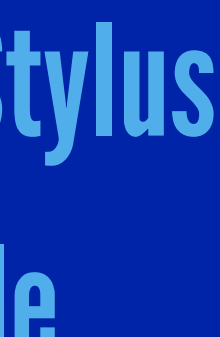

## HUGO

## Simple to install and update. — Smashing Magazine ▸ Templating Engine - Go's Package Template ▸ Content - Strong Content Model ▸ Asset Pipeline - No Asset Pipeline ▸ Extending - Built-in functionality.

## MIDDLEMAN

Middleman was built as a framework for more advanced marketing and documentation websites. — Smashing Magazine

> ▸ Templating Engine - Ruby (ERb) ▸ Content - Site Map Resource & Collections Asset Pipeline - Sprockets or External Pipeline ▸ Extending - Extensions Available

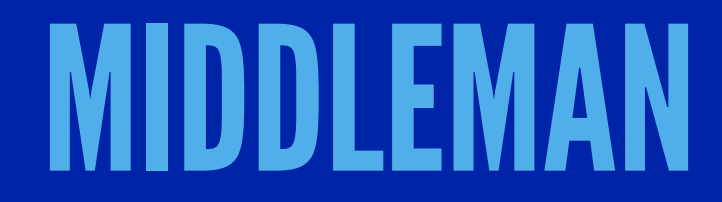

### REQUIRES RUBY...

[INSTALLING RUBY](https://www.ruby-lang.org/en/documentation/installation/)

### AFTER RUBY IS INSTALLED...

 \$ gem install middleman \$ gem install middleman-blog

## MIDDLEMAN COMMAND LINE INTERFACE

### MIDDLEMAN DEVELOPMENT CYCLE

- \$ middleman init
- \$ middleman server
- \$ middleman build

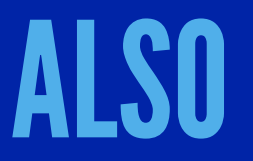

\$ middleman console

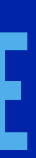

## SITE SETUP

### \$ middleman init NEW\_MIDDLEMAN\_PROJECT\_NAME

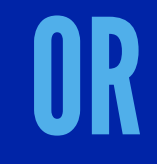

### \$ middleman init NEW\_MIDDLEMAN\_BLOG\_NAME --template=blog

## MIDDLEMAN DIRECTORY STRUCTURE

mymiddlemansite/

- +-- Gemfile
- +-- Gemfile.lock
- +-- config.rb
- +-- source
	- +-- images
	- <sup>1</sup> +-- background.png
	- ¦ +-- middleman.png
	- +-- index.html.erb
	- +-- javascripts
	- $\frac{1}{1}$  +-- all.js
	- +-- layouts
	- ¦ +-- layout.erb
	- +-- stylesheets
		- +-- all.css
		- +-- normalize.css

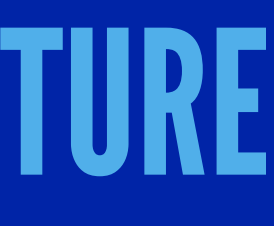

## MIDDLEMAN BLOG DIRECTORY STRUCTURE

mymiddlemanblog/

- +-- Gemfile
- +-- Gemfile.lock
- +-- config.rb
- +-- source
	- +-- 2012-01-01-example-article.html.markdown
	- +-- calendar.html.erb
	- +-- feed.xml.builder
	- +-- index.html.erb
	- +-- layout.html.erb
	- +-- tag.html.erb

## IMPORTANT DIRECTORIES

▸ Source - Contains files to be built. ▸ Build - Compiled static site files. ▸ Data - Local data in .yml, .yaml, or .json formats. ▸ Lib - Ruby modules containing "helper" classes and methods.

## MIDDLEMAN SERVER PAGES

## ▸ Middleman Local Development Server - http://localhost:4567/ ▸ [Middleman Configuration Options](http://localhost:4567/__middleman/config/) ▸ [Middleman Sitemap](http://localhost:4567/__middleman/sitemap/)

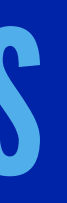

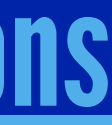

## RUBY CODE MIXED WITH HTML

ERB, MIDDLEMAN'S DEFAULT TEMPTING LANGUAGE, ENABLES RUBY DIRECTLY INSIDE HTML FILES. RUBY CODE IS ADDED BETWEEN THE <% OR <%= OPENING TAGS AND %> CLOSING TAG.

## LAYOUTS & PARTIALS FOR CODE REUSE <%= yield %> AND <%= partial "name" %>

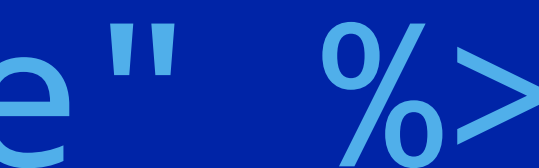

### snsavage.com

### **Creating Placeholder Text**

Williamsburg DIY small batch, tousled bitters ethical cliche. Polaroid squid helvetica sartor kombucha yuccie portland...

### Why I Decided to Learn Software Development

My journey to the Learn Verified program and learning software development has really been a journey of many steps. I've always enjoyed using and learning about technology, so technology has alway been a part of my life. However, software development... Read more...

### **Middleman Blog with GitHub Pages**

Middleman is a static site generation framework with an available blog extension package. I've tried to set up a blog with Middleman in the past, but I've always had trouble with deploying to GitHub pages. To me it's not as straight forward as it should be, but I think with a few tips it can easily be done. Here are the steps that worked for me.

## EXAMPLE PAGE

### **Recent Articles**

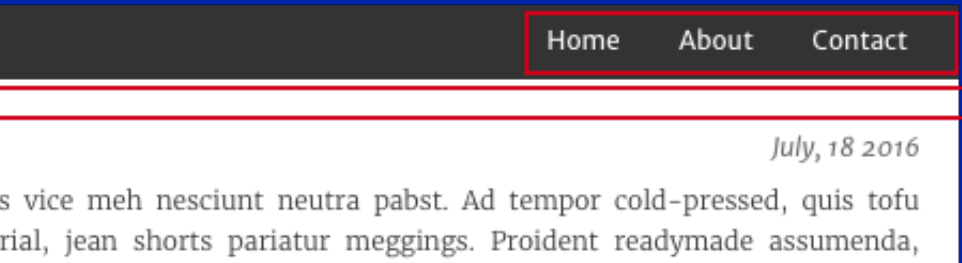

- 1. Creating Placeholder Text Jul 18
- 2. Why I Decided to Learn Software Development May 14
- 3. Middleman Blog with GitHub Pages Feb 4

Read more...

### **Tags**

May, 14 2016

- 1. middleman (1)
- 2.  $github(1)$
- 3. github pages (1) 4. tutorial (1)
- 

Read more...

### **By Year**

February, 4 2016

Home

About

Made in PA, U.S.A.

Contact

C 2016 Scott Savage

 $1.2016(3)$ 

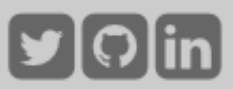

### source/layout.erb

```
 <!doctype html>
<html> <head>
    <%= partial "head" %>
   </head>
   <body>
     <div id="container">
       <header>
         <%= partial "nav" %>
       </header>
      <main> <div id="main" role="main">
           <%= yield %>
        \langlediv\rangle <% if current_page.path != "about.html" && current_page.path != "contact.html" %>
           <aside>
             <%= partial "aside" %>
           </aside>
         <% end %>
       </main>
       <footer>
         <%= partial "footer" %>
       </footer>
    \langlediv> </body>
 </html>
```
### source/partials/\_nav.erb

```
 <nav class="clearfix hidden-nav-menu">
   <h1>snsavage.com</h1>
   <h1 class="hidden-nav-trigger"><a href="#"><i class="fa fa-bars fa-lg" aria-hidden="true"></i></a></h1>
   <ul class="nav-menu">
     <%= partial "nav_links" %>
  \langle/ul\rangle\langle/nav\rangle
```
### source/partials/\_nav\_links.erb

 <li><%= link\_to "Home", "/" %></li> <li><%= link\_to "About", "about.html" %></li> <li><%= link\_to "Contact", "contact.html" %></li>

### build/index.html

```
 <!doctype html>
 <html>
 <head>
 </head>
 <body>
   <div id="container">
     <header>
       <nav class="clearfix hidden-nav-menu">
           <h1>snsavage.com</h1>
           <h1 class="hidden-nav-trigger"><a href="#"><i class="fa fa-bars fa-lg" aria-hidden="true"></i></a></h1>
           <ul class="nav-menu">
                <li><a href="/">Home</a></li>
                <li><a href="/about.html">About</a></li>
                <li><a href="/contact.html">Contact</a></li>
          \langle/ul>
      \langle/nav\rangle </header>
```
## RUBY MIXED WITH HTML

### TITLES BASED ON PAGE CONTENT

<title>

snsavage.com<%= ' - ' + current\_article.title unless current\_article.nil? %>  $\langle$ title>

## RUBY MIXED WITH HTML GENERATING LISTS OF ARTICLES

 $\leq$  0  $\geq$  <% blog.articles[0...10].each do |article| %>  $\langle$ li> <%= link\_to article.title, article %> <span><%= article.date.strftime('%b %e') %></span>  $\langle$ /li> <% end %>  $\langle$ /ol>

## MIDDLEMAN CONTENT MODEL PAGES, FRONTMATTER, & LOCAL DATA

## PAGES

ADD A NEW PAGE BY CREATING A NEW FILE IN THE SOURCE DIRECTORY. ADD THE  $\star$  . erb EXTENSION TO HAVE THE TEMPLATE PROCESSED. ADD A NEW BLOG PAGE WITH \$ middleman articles ARTICLE\_TITLE

## FRONTMATTER FORMAT

---

 title: Middleman Blog with GitHub Pages author: Scott Savage date: 2016-02-04 02:40 UTC tags: middleman, github, github pages, tutorial published: true

---

## USING FRONTMATTER DATA

 <% wrap\_layout :layout do %> <article> <h2><%= current\_page.data.title %></h2> <h3><%= current\_page.date.strftime('%B, %e %Y') %></h3> <h4>By <%= current\_page.data.author %></h4>  $\leq$ %= yield %> </article> <% end %>

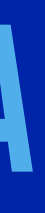

## LOCAL DATA STORED IN THE DATA DIRECTORY. FILES IN THE .yml, .yaml, OR .json FORMATS.

## HELPER METHODS SIMPLY COMMON HTML TASKS. ▸ Links ▸ Tags ▸ Forms ▸ Formatting

## MIDDLEMAN ASSET PIPELINE RAILS ASSET PIPELINE (SPROCKETS) - V3 EXTERNAL PIPELINE - V4

## MIDDLEMAN EXTENSIONS

## RESOURCES

### ▸ Middleman

▸ [Smashing Magazine - Why Static Website Generators Are The Next Big Thing](https://www.smashingmagazine.com/2015/11/modern-static-website-generators-next-big-thing/)

▸ [Smashing Magazine - Static Website Generators Reviewed](https://www.smashingmagazine.com/2015/11/static-website-generators-jekyll-middleman-roots-hugo-review/)

**[Static Webtech Meetup - Dynamic to Static](http://www.staticwebtech.com/presentations/from-dynamic-to-static/)** 

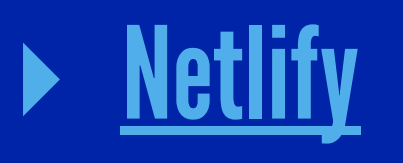

**Contenful** 

**[YouTube - Middleman External Pipeline + Gulp](https://www.youtube.com/watch?v=-io8EeB3GHI)** 

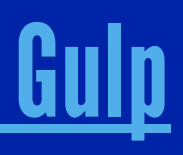